# DRIVING POSITION MEMORY SYSTEM (DPMS)

Store driver's seat and side mirror positions into memory for each corresponding keyless remote transmitter (1 or 2).

### Programming the DPMS

**Note:** Once set, stored positions can be recalled by pressing one of the memory buttons (1 or 2) on the door.

1. Turn the ignition switch to ON (II). Shift into Park (P)*.*

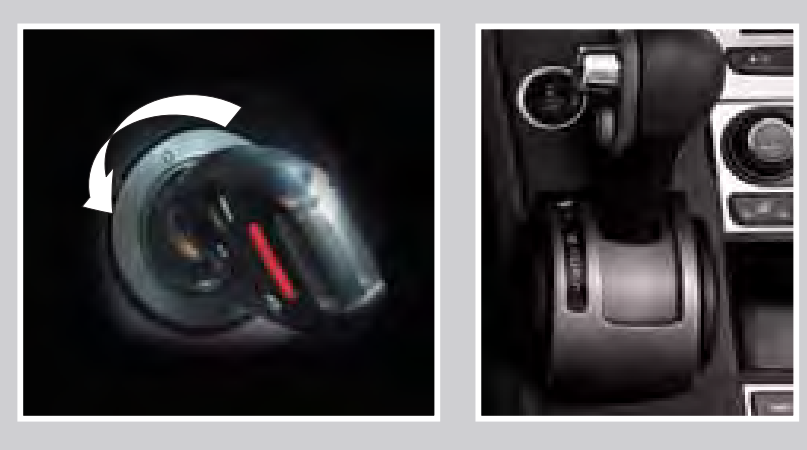

#### Default Lock/Unlock Setting ault Lock/Holock Setting

2. Adjust the seat and outside mirrors to your preferred positions.

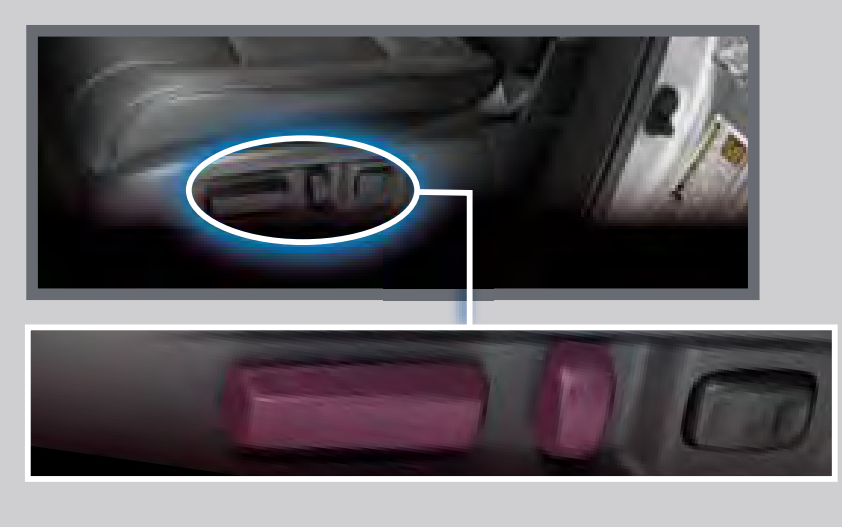

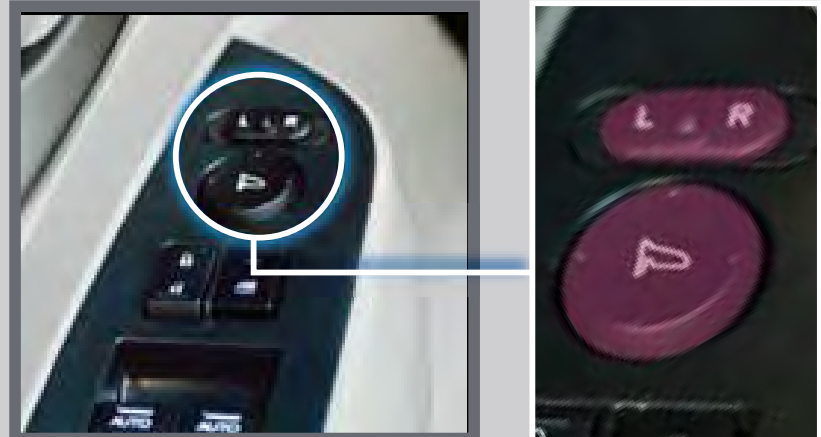

#### I *Default Lock Setting*

l

3. Press SET. You will hear a beep.

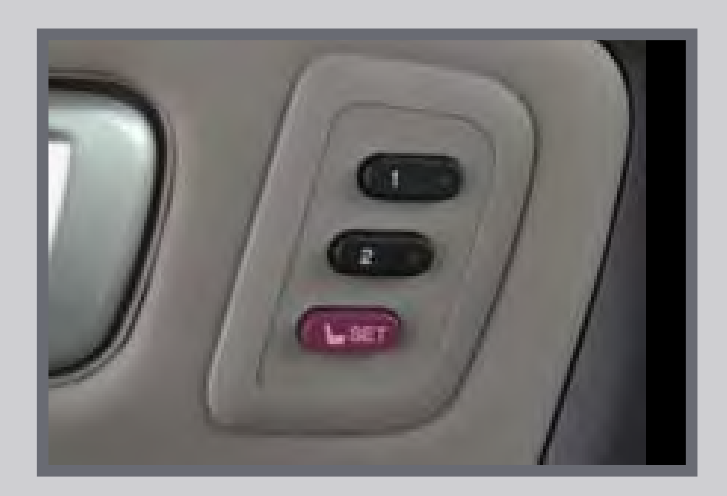

 $\mathbf{r}$ All doors and the tailgate are preset to lock when your vehicle reaches about 10 mph.

4. Press the memory button corresponding to the remote (1 or 2) you are using within 5 seconds. You will hear two beeps.

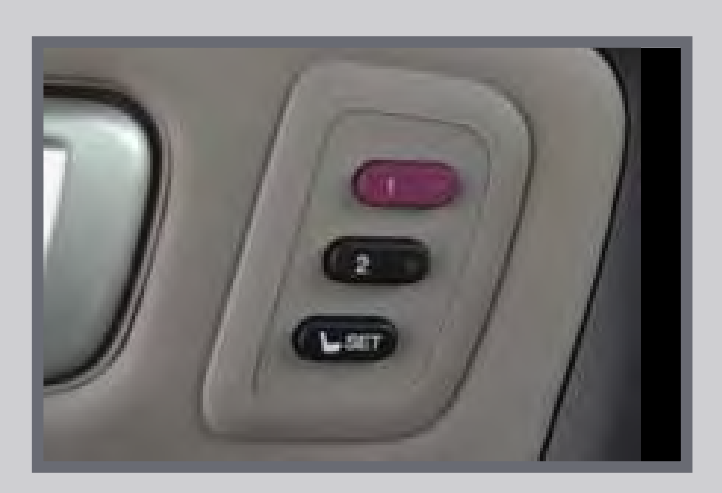

Only the driver's door is preset to unlock when you shift into Park (P).

## AUTO DOOR LOCKS

 $\overline{\mathbf{a}}$  $\ddot{\phantom{0}}$  Program how and when the vehicle doors and the tailgate automatically lock and unlock.

## Programmable Auto Door Lock/Unlock Settings

Below are the options you can choose. See *Auto Door Locking/Unlocking* in your Owner's Manual for instructions on programming these settings.

#### *Default Unlock Setting*

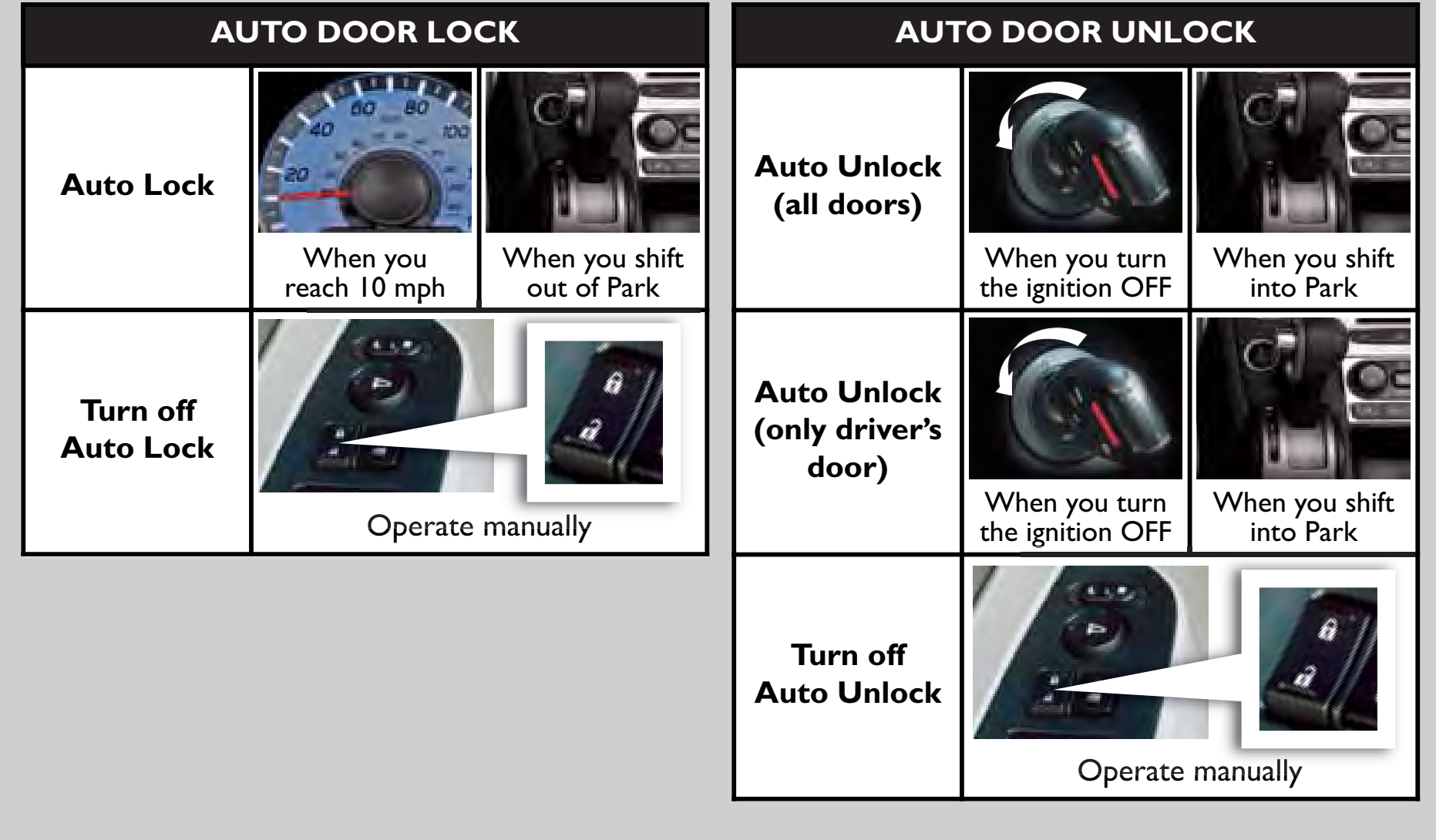

![](_page_0_Picture_16.jpeg)

### Programming the Auto Door Unlock Setting

Press either Info  $(\triangle/\blacktriangledown)$  button on the steering wheel to toggle to the Customize Settings display on the MID, then press SEL/RESET to enter the menu.

1. Select CHANGE SETTING.

![](_page_0_Picture_27.jpeg)

2. Select DOOR/WINDOW SETUP.

![](_page_0_Picture_29.jpeg)

#### 3. Select AUTO DOOR UNLOCK.

![](_page_0_Picture_36.jpeg)

4 . Select SHIFT TO P.

![](_page_0_Picture_31.jpeg)

5. Select ALL DOORS.

![](_page_0_Picture_33.jpeg)

![](_page_0_Picture_34.jpeg)

6. Select EXIT to save the setting and exit the menu.

![](_page_0_Picture_38.jpeg)